# Configurazione di cifrari, MAC, algoritmi Kex nelle piattaforme Nexus

# Sommario

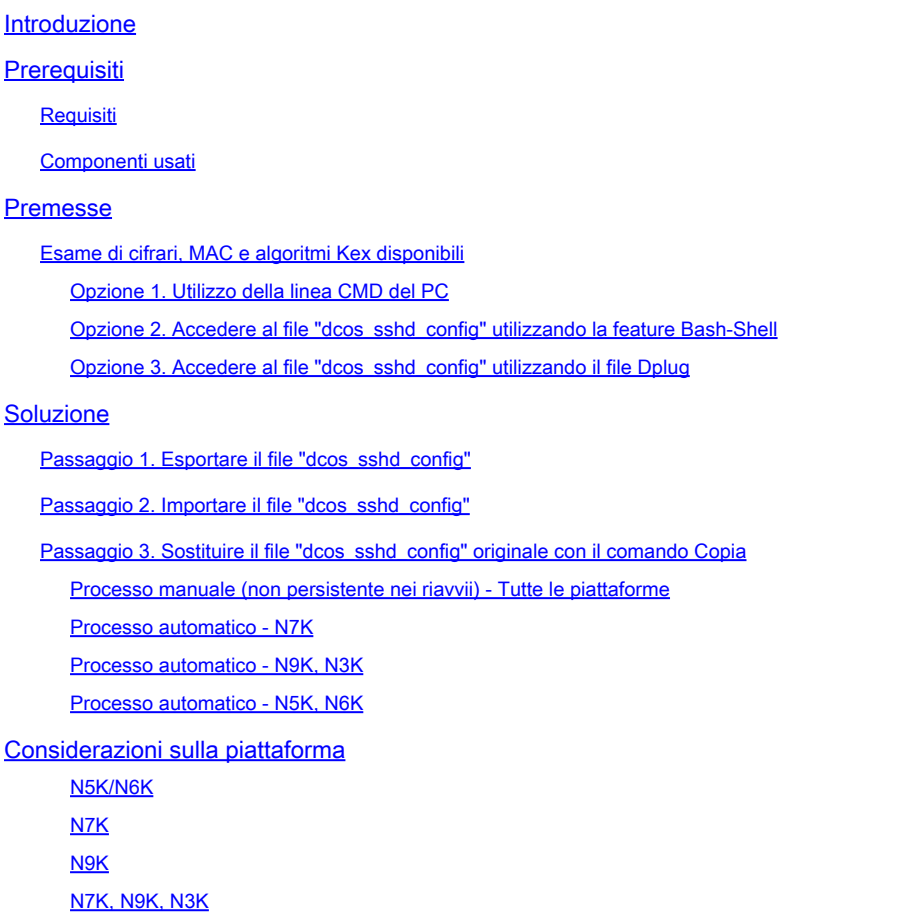

# Introduzione

Questo documento descrive la procedura per aggiungere (o rimuovere) Cifre, MAC e Algoritmi Kex nelle piattaforme Nexus.

# **Prerequisiti**

### **Requisiti**

Cisco consiglia di comprendere le nozioni di base di Linux e Bash.

### Componenti usati

Le informazioni di questo documento si basano sulle seguenti versioni hardware e software:

- Nexus 3000 e 9000 NX-OS 7.0(3)I7(10)
- Nexus 3000 e 9000 NX-OS 9.3(13)
- Nexus 9000 NX-OS 10.2(7)
- Nexus 9000 NX-OS 10.3(5)
- Nexus 7000 NX-OS 8.4(8)
- Nexus 5600 NX-OS 7.3(14)N1(1)

Le informazioni discusse in questo documento fanno riferimento a dispositivi usati in uno specifico ambiente di emulazione. Su tutti i dispositivi menzionati nel documento la configurazione è stata ripristinata ai valori predefiniti. Se la rete è operativa, valutare attentamente eventuali conseguenze derivanti dall'uso dei comandi.

### Premesse

A volte, le scansioni di sicurezza possono trovare metodi di crittografia deboli utilizzati dai dispositivi Nexus. In questo caso, per rimuovere gli algoritmi non sicuri, è necessario modificaredcos\_sshd\_config il file sugli switch.

Esame di cifrari, MAC e algoritmi Kex disponibili

Per verificare quali cifrari, MAC e algoritmi Kex vengono utilizzati da una piattaforma e controllare da un dispositivo esterno, è possibile utilizzare le seguenti opzioni:

Opzione 1. Utilizzo della linea CMD del PC

Aprire una riga CMD su un PC in grado di raggiungere il dispositivo Nexus e utilizzare il comando ssh -vvv <hostname>.

#### <#root>

```
C:\Users\xxxxx>ssh -vvv <hostname>
--------- snipped ------------
debug2: peer server KEXINIT proposal 
debug2:
```
KEX algorithms: diffie-hellman-group1-sha1,diffie-hellman-group14-sha1,diffie-hellman-group-exchange-sha

```
debug2: host key algorithms: ssh-rsa
debug2: ciphers ctos: aes128-ctr,aes192-ctr,aes256-ctr,aes128-cbc,aes192-cbc,aes256-cbc
debug2:
```
ciphers stoc: aes128-ctr,aes192-ctr,aes256-ctr,aes128-cbc,aes192-cbc,aes256-cbc <--- encryption algorith

```
debug2: MACs ctos: hmac-sha1
debug2:
```
**MACs stoc: hmac-sha1 <--- mac algorithms**

```
debug2: compression ctos: none,zlib@openssh.com
debug2:
```
Opzione 2. Accedete al file "dcos\_sshd\_config" utilizzando la **feature Bash-Shell**

Ciò si applica a:

- N3K in esecuzione 7. X, 9. X, 10. X
- Tutti i codici N9K
- N7K con versione 8.2 e successive

Passaggi:

• Attivate la feature bash-shell e attivate la modalità bash:

switch(config)# feature bash-shell switch(config)# switch(config)# run bash bash-4.3\$

- 2. Esaminare il contenuto del dcos\_sshd\_config file:
	- bash-4.3\$ cat /isan/etc/dcos\_sshd\_config

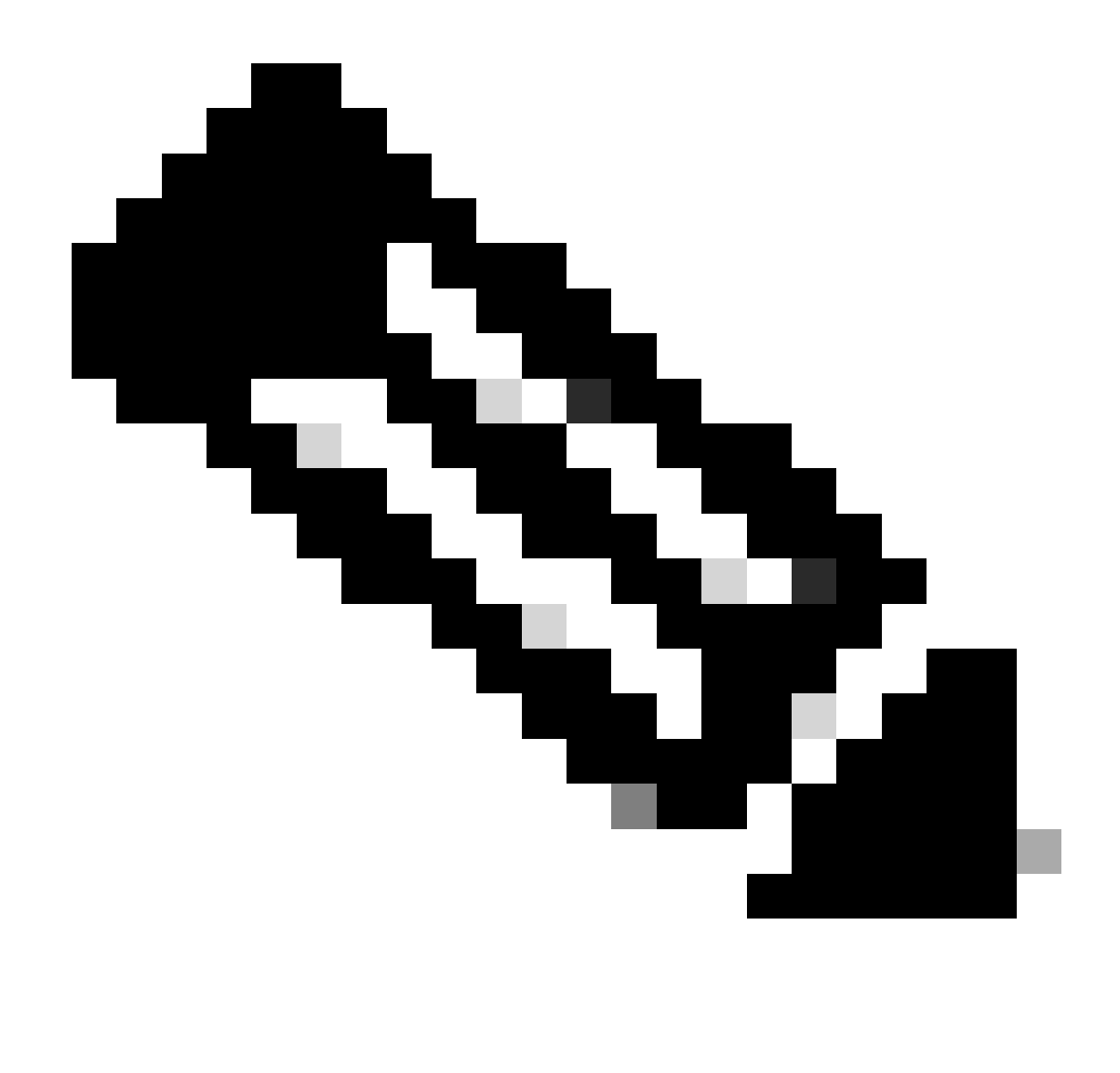

**Nota**: è possibile utilizzare egrep per esaminare linee specifiche: cat /isan/etc/dcos\_sshd\_config | grep MAC

Opzione 3. Accedere al file "dcos\_sshd\_config" utilizzando un **file Dplug** 

Ciò si applica a:

• N3K in esecuzione 6. X che non ha accesso alla shell

- Tutti i codici N5K e N6K
- N7K in esecuzione 6. X e 7. Codici X

#### Passaggi:

1. Aprire una richiesta TAC per ottenere il file dplug corrispondente alla versione NXOS in esecuzione sullo switch.

2. Caricare il file dplug in bootflash e crearne una copia.

#### <#root>

switch# copy bootflash:

**nuova-or-dplug-mzg.7.3.8.N1.1**

bootflash:

**dp**

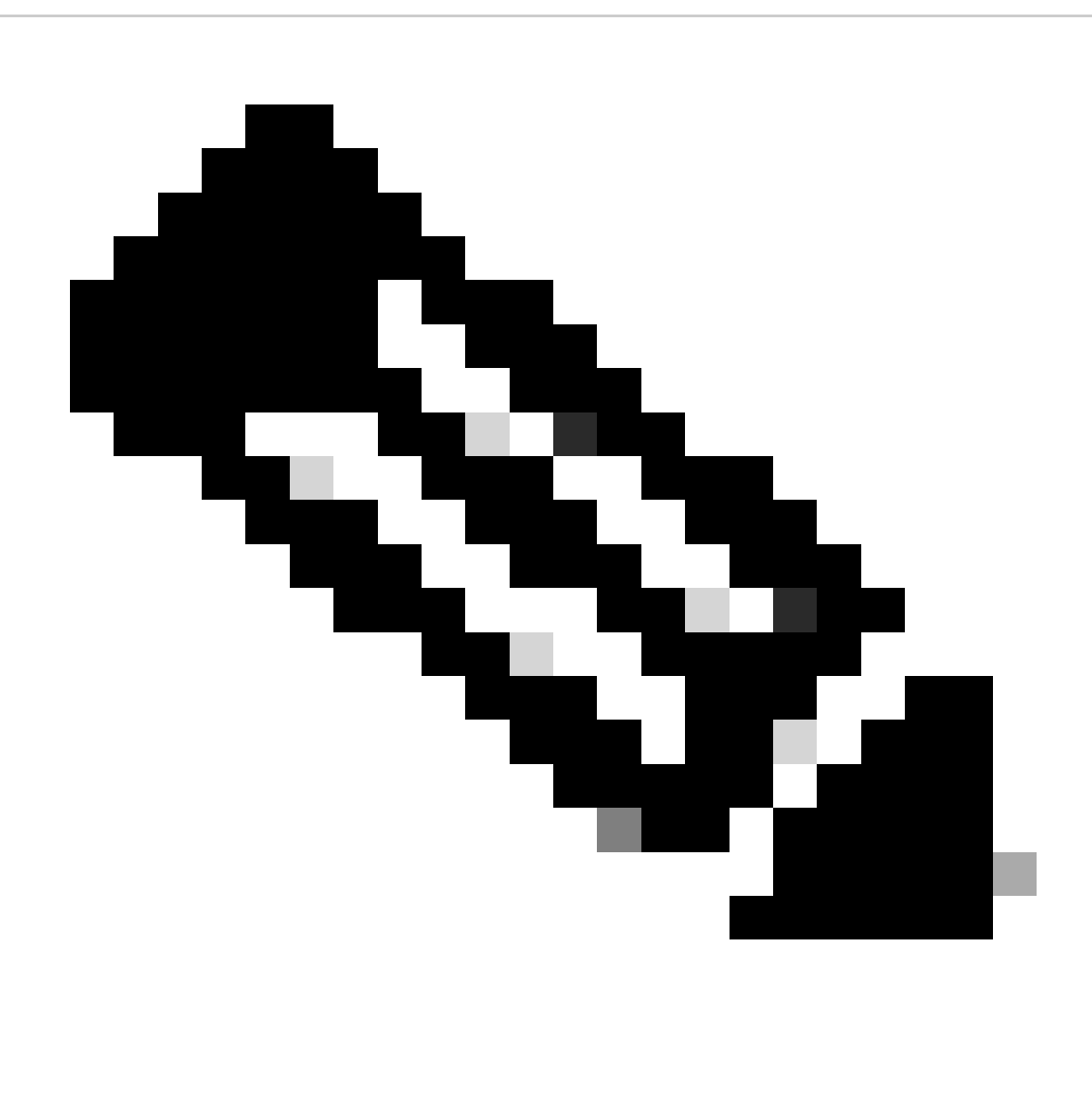

**Nota**: una copia ("dp") del file dplug originale viene creata in bootflash, in modo che solo la copia venga rimossa dopo il caricamento del dplug e il file dplug originale rimanga in bootflash per le esecuzioni successive.

3. Caricare la copia del dplug con il load comando.

#### <#root>

n5k-1# load bootflash:dp Loading plugin version 7.3(8)N1(1) ############################################################### Warning: debug-plugin is for engineering internal use only!

**For security reason, plugin image has been deleted.**

#### ############################################################### Successfully loaded debug-plugin!!! Linux(debug)# Linux(debug)#

2. Esaminare il dcos\_sshd\_config file.

Linux(debug)# cat /isan/etc/dcos\_sshd\_config

**Soluzione**

Passaggio 1. Esportare il file "dcos\_sshd\_config"

1. Inviare una copia del dcos\_sshd\_config file a bootflash:

Linux(debug)# cd /isan/etc/ Linux(debug)# copy dcos\_sshd\_config /bootflash/dcos\_sshd\_config Linux(debug)# exit

2. Verificare che la copia sia in bootflash:

switch(config)# dir bootflash: | i ssh 7372 Mar 24 02:24:13 2023 dcos\_sshd\_config

3. Esporta in un server:

switch# copy bootflash: ftp: Enter source filename: dcos\_sshd\_config Enter vrf (If no input, current vrf 'default' is considered): management Enter hostname for the ftp server: <hostname> Enter username: <username> Password: \*\*\*\*\* Transfer of file Completed Successfully \*\*\*\*\* Copy complete, now saving to disk (please wait)... Copy complete.

4. Apportare le modifiche necessarie al file e reimportarlo in bootflash.

**Passaggio 2.** Importare il file "dcos\_sshd\_config"

1. Caricare il file modificatodcos\_sshd\_config in flash di avvio.

switch# copy ftp: bootflash: Enter source filename: dcos\_sshd\_config\_modified.txt Enter vrf (If no input, current vrf 'default' is considered): management Enter hostname for the ftp server: <hostname> Enter username: <username> Password: \*\*\*\*\* Transfer of file Completed Successfully \*\*\*\*\* Copy complete, now saving to disk (please wait)... Copy complete. switch#

#### **Passaggio 3. Sostituire il file "dcos\_sshd\_config" originale con il comando Copia**

Processo manuale (non persistente nei riavvii) - Tutte le piattaforme

Sostituendo il file esistentedcos\_sshd\_config in /isan/etc/ con un file modificatodcos\_sshd\_config situato in bootflash. Questo processo non è persistente dopo il riavvio

• Caricare un file modificatossh config in bootflash:

switch# dir bootflash: | i ssh 7372 Mar 24 02:24:13 2023 dcos\_sshd\_config\_modified

2. In modalità bash o Linux(debug)#, sovrascrivere il file esistentedcos\_sshd\_config con quello in bootflash:

bash-4.3\$ sudo su bash-4.3# copy /bootflash/dcos\_sshd\_config\_modified /isan/etc/dcos\_sshd\_config

3. Confermare l'esito delle modifiche:

bash-4.3\$ cat /isan/etc/dcos\_sshd\_config

#### **Processo automatico - N7K**

Utilizzando uno script EEM che viene attivato quando il log "VDC\_MGR-2-VDC\_ONLINE" viene attivato dopo un ricaricamento. Se EEM viene attivato, viene eseguito uno script ping e il file esistentedcos\_sshd\_config in viene sostituito/isan/etc/ con un file modificatodcos\_sshd\_config in bootflash. Questo vale solo per le versioni NX-OS che supportano "feature bash-shell".

• Caricare un file di configurazione ssh modificato in bootflash:

#### <#root>

switch# dir bootflash: | i ssh 7404 Mar 03 16:10:43 2023

**dcos\_sshd\_config\_modified\_7k**

switch#

2. Creare uno script ping che applichi le modifiche al dcos\_sshd\_config file. Assicurarsi di salvare il file con l'estensione "py".

#### <#root>

#!/usr/bin/env python import os os.system("sudo usermod -s /bin/bash root") os.system("sudo su -c \"cp

**/bootflash/dcos\_sshd\_config\_modified\_7**

k /isan/etc/dcos\_sshd\_config\"")

3. Caricare lo script Python su bootflash.

#### <#root>

switch# dir bootflash:///scripts 175 Mar 03 16:11:01 2023

**ssh\_workaround\_7k.py** 

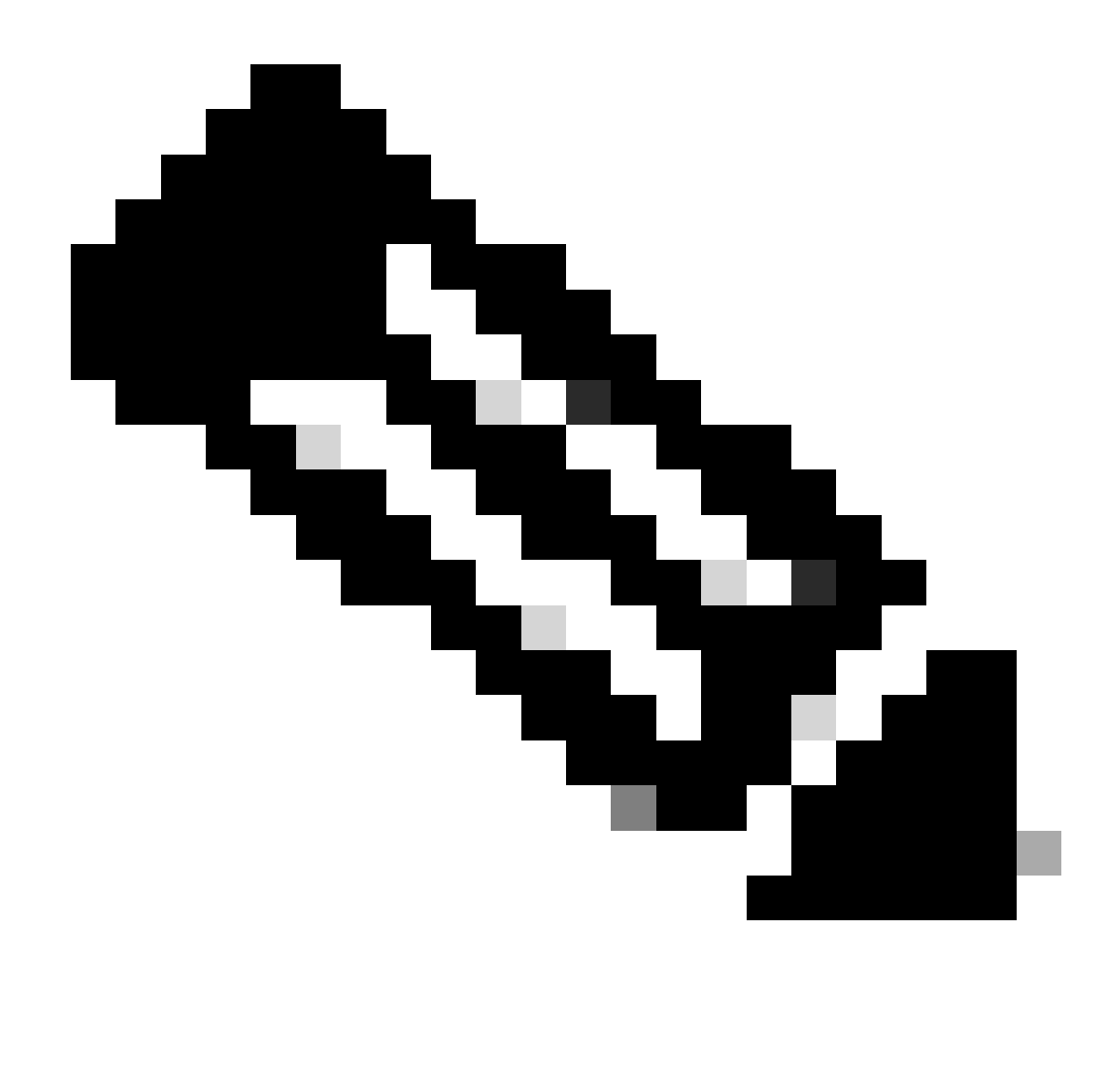

**Nota**: gli script Python sono più o meno gli stessi su tutte le piattaforme, ad eccezione del N7K che contiene alcune righe aggiuntive per superare l'ID bug Cisco [CSCva14865.](https://tools.cisco.com/bugsearch/bug/CSCva14865)

4. Assicurarsi che il nome deldcos\_sshd\_config file dello script e del bootflash (Passaggio 1.) siano gli stessi:

#### <#root>

switch# dir bootflash: | i ssh 7404 Mar 03 16:10:43 2023

**dcos\_sshd\_config\_modified\_7k**

#### <#root>

switch# show file bootflash:///

#### **scripts/ssh\_workaround\_7k.py**

#!/usr/bin/env python import os os.system("sudo usermod -s /bin/bash root") os.system("sudo su -c \"cp /

#### **bootflash/dcos\_sshd\_config\_modified\_7k**

```
 /isan/etc/dcos_sshd_config\"")
switch#
```
4. Eseguire lo script una volta, in modo che il file vengadcos\_sshd\_config modificato.

#### <#root>

switch#

**source ssh\_workaround\_7k.py**

switch#

5. Configurare uno script EEM in modo che lo script ping venga eseguito ogni volta che lo switch viene riavviato e riavviato.

EEM N7K:

#### <#root>

event manager applet SSH\_workaround event syslog pattern "vdc 1 has come online" action 1.0 cli command

**"source ssh\_workaround\_7k.py"**

action 2 syslog priority alerts msg "SSH Workaround implemented"

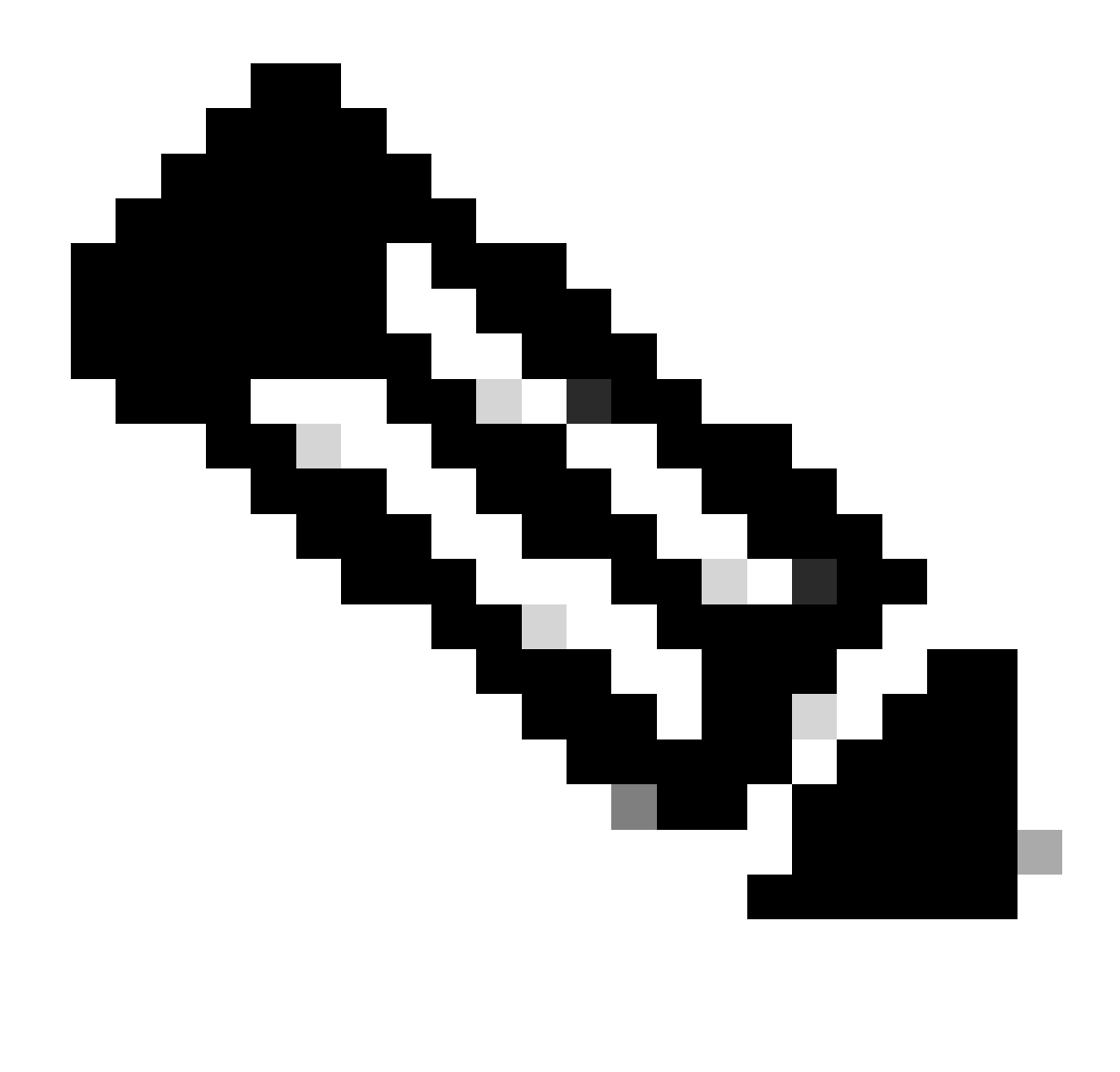

**Nota**: la sintassi EEM può variare a seconda delle versioni di NXOS (alcune versioni richiedono "CLI" e altre "comandi CLI"), quindi accertarsi di controllare che i comandi EEM siano utilizzati correttamente.

**Processo automatico - N9K, N3K**

• Caricare un file di configurazione SSH modificato in bootflash.

<#root>

7732 Jun 18 16:49:47 2024 dcos\_sshd\_config 7714 Jun 18 16:54:20 2024

#### **dcos\_sshd\_config\_modified**

switch#

2. Creare uno script ping che applichi le modifiche al dcos\_sshd\_config file. Assicurarsi di salvare il file con l'estensione "py".

#### <#root>

#!/usr/bin/env python import os os.system("sudo su -c \"cp

**/bootflash/dcos\_sshd\_config\_modified**

```
 /isan/etc/dcos_sshd_config\"")
```
3. Caricare lo script python su bootflash.

#### <#root>

switch# dir | i i .py 127 Jun 18 17:21:39 2024

**ssh\_workaround\_9k.py**

switch#

4. Assicurarsi che il nome deldcos\_sshd\_config file dello script e del bootflash (Passaggio 1.) siano gli stessi:

#### <#root>

switch# dir | i i ssh 7732 Jun 18 16:49:47 2024 dcos\_sshd\_config 7714 Jun 18 16:54:20 2024

#### **dcos\_sshd\_config\_modified**

127 Jun 18 17:21:39 2024 ssh\_workaround\_9k.py switch#

#### <#root>

switch# sh file bootflash:ssh\_workaround\_9k.py

#!/usr/bin/env python import os os.system("sudo su -c \"cp

#### **/bootflash/dcos\_sshd\_config\_modified**

 /isan/etc/dcos\_sshd\_config\"") switch#

4. Eseguire lo script una volta, in modo che il file vengadcos\_sshd\_config modificato.

#### <#root>

switch#

**python bootflash:ssh\_workaround\_9k.py**

5. Configurare uno script EEM in modo che lo script ping venga eseguito ogni volta che lo switch viene riavviato e riavviato.

EEM N9K e N3K:

#### <#root>

event manager applet SSH\_workaround event syslog pattern "vdc 1 has come online" action 1.0 cli

**python bootflash:ssh\_workaround\_9k.py**

action 2 syslog priority alerts msg SSH Workaround implemented

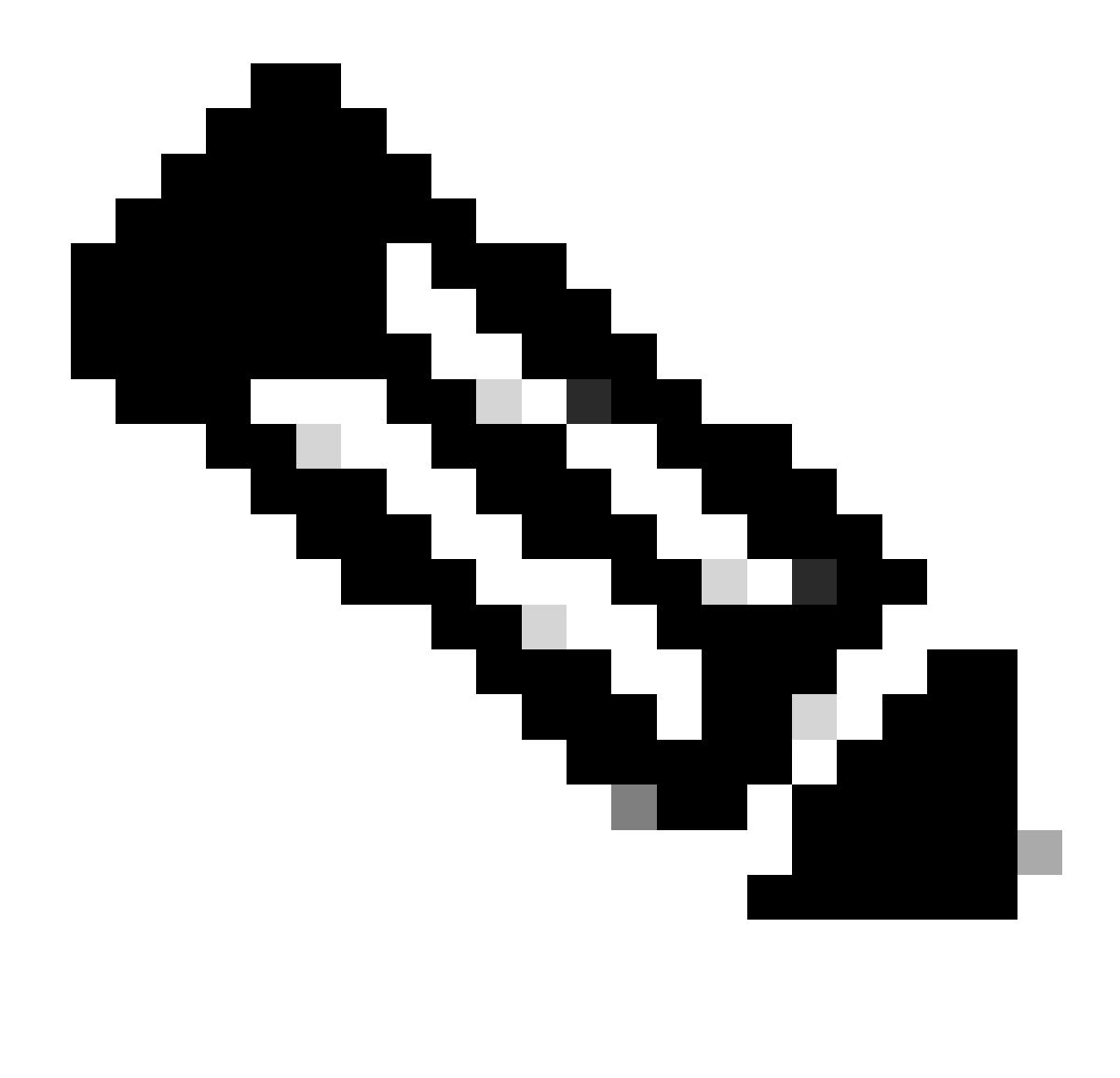

**Nota**: la sintassi EEM può variare a seconda delle versioni di NXOS (alcune versioni richiedono "CLI" e altre "comandi CLI"), quindi accertarsi di controllare che i comandi EEM siano utilizzati correttamente.

**Processo automatico - N5K, N6K**

Un file dplug modificato è stato creato con l'ID bug Cisco [CSCvr23488](https://tools.cisco.com/bugsearch/bug/CSCvr23488) per rimuovere i seguenti algoritmi Kex:

- diffie-hellman-group-exchange-sha256
- diffie-hellman-group-exchange-sha1

• diffie-hellman-group1-sha1

i file debug forniti tramite l'ID bug Cisco [CSCvr23488](https://tools.cisco.com/bugsearch/bug/CSCvr23488) non sono gli stessi utilizzati per accedere alla shell Linux. Aprire una richiesta TAC per ottenere il dplug modificato dall'ID bug Cisco [CSCvr23488.](https://tools.cisco.com/bugsearch/bug/CSCvr23488)

• Verificare le impostazioni predefinitedcos\_sshd\_config:

#### <#root>

C:\Users\user>ssh -vvv [admin@<hostname>](mailto:admin@%3Chostname%3E) ---- snipped --- debug2: peer server KEXINIT proposal debug2:

KEX algorithms: ecdh-sha2-nistp256,ecdh-sha2-nistp384,ecdh-sha2-nistp521,diffie-hellman-group-exchange-

 <--- kex algorithms debug2:

**host key algorithms: ssh-rsa**

debug2: ciphers ctos: aes128-ctr,aes192-ctr,aes256-ctr debug2:

**ciphers stoc: aes128-ctr,aes192-ctr,aes256-ctr** 

<--- encryption algorithms debug2: MACs ctos: hmac-sha1 debug2:

**MACs stoc: hmac-sha1** 

<--- mac algorithms debug2: compression ctos: none,zlib@openssh.com debug2:

**compression stoc: none,zlib@openssh.com** 

<--- compression algorithms

2. Creare una copia del file dplug modificato.

switch# copy bootflash:nuova-or-dplug-mzg.7.3.14.N1.1\_CSCvr23488.bin bootflash:dp

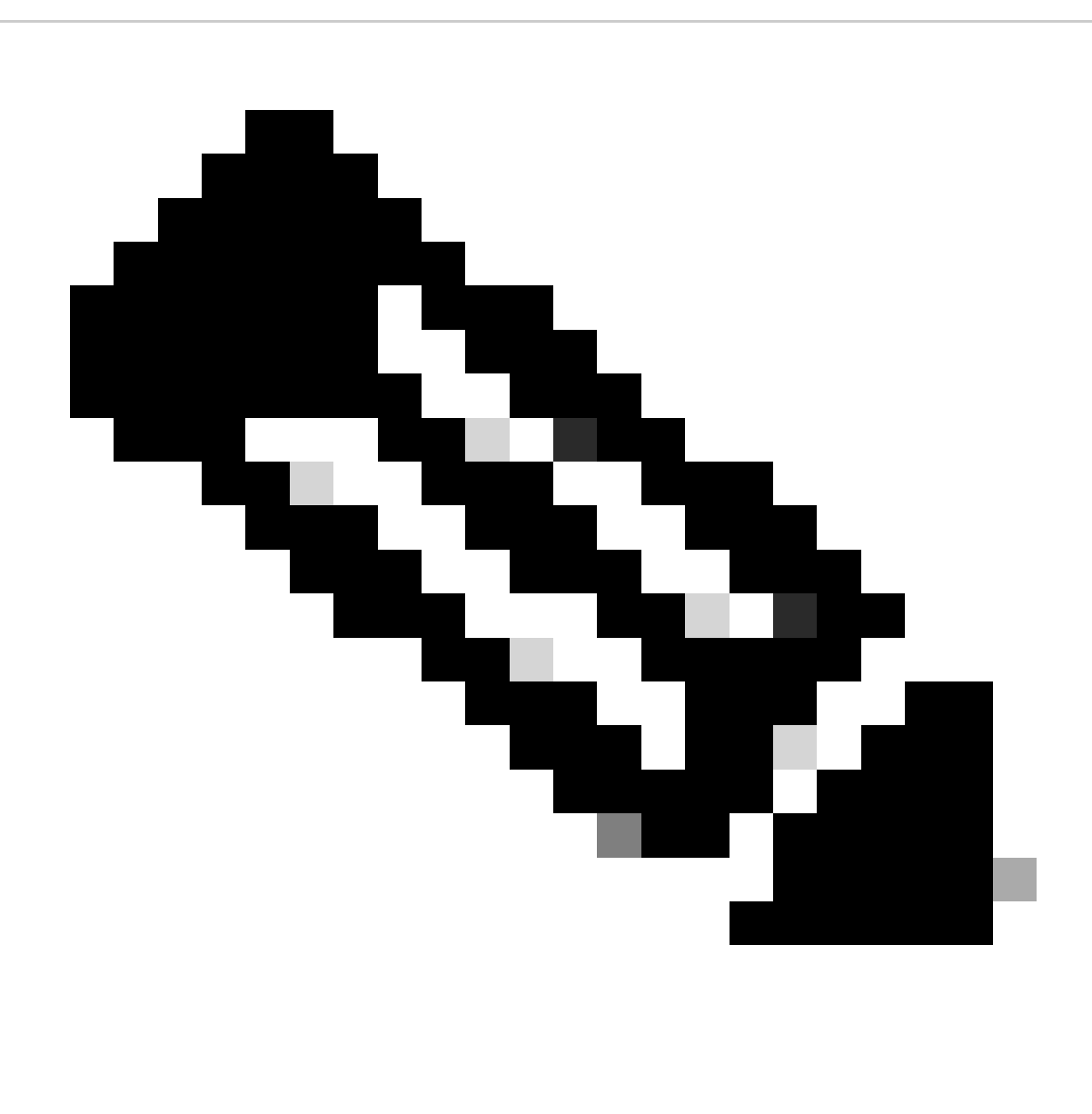

**Nota**: una copia ("dp") del file dplug originale viene creata in bootflash in modo che solo la copia venga rimossa dopo il caricamento del dplug e il file dplug originale rimanga in bootflash per le esecuzioni successive.

3. Applicare manualmente il file dplug dall'ID bug Cisco [CSCvr23488](https://tools.cisco.com/bugsearch/bug/CSCvr23488):

switch# load bootflash:dp2

Loading plugin version 7.3(14)N1(1)

###############################################################

Warning: debug-plugin is for engineering internal use only!

For security reason, plugin image has been deleted.

###############################################################

Successfully loaded debug-plugin!!!

Workaround for [CSCvr23488](https://tools.cisco.com/bugsearch/bug/CSCvr23488) implemented switch#

4. Verificare le nuove dcos\_sshd\_config impostazioni:

#### <#root>

C:\Users\user>ssh -vvv admin@<hostname> ---- snipped --- debug2: peer server KEXINIT proposal debug2:

 **KEX algorithms: diffie-hellman-group14-sha1,ecdh-sha2-nistp256,ecdh-sha2-nistp384,ecdh-sha2-nistp521**

```
debug2: host key algorithms: ssh-rsa
debug2: ciphers ctos: aes128-ctr,aes192-ctr,aes256-ctr
debug2:
```
 **ciphers stoc: aes128-ctr,aes192-ctr,aes256-ctr**

debug2: MACs ctos: hmac-sha1 debug2:

 **MACs stoc: hmac-sha1**

debug2: compression ctos: none,zlib@openssh.com debug2:

 **compression stoc: none,zlib@openssh.com**

5. Rendere persistente la modifica dopo il riavvio con uno script EEM:

event manager applet [CSCvr23488](https://tools.cisco.com/bugsearch/bug/CSCvr23488)\_workaround event syslog pattern "VDC\_MGR-2-VDC\_ONLINE" action 1 cli command "copy bootflash:nuova-or-dplug-mzg.7.3.14.N1.1\_CSCvr23488.bin bootflash:dp" action 2 cli command "load bootflash:dp" action 3 cli command "conf t ; no feature ssh ;feature ssh" action 4 syslog priority alerts msg "CSCvr23488 Workaround implemented"

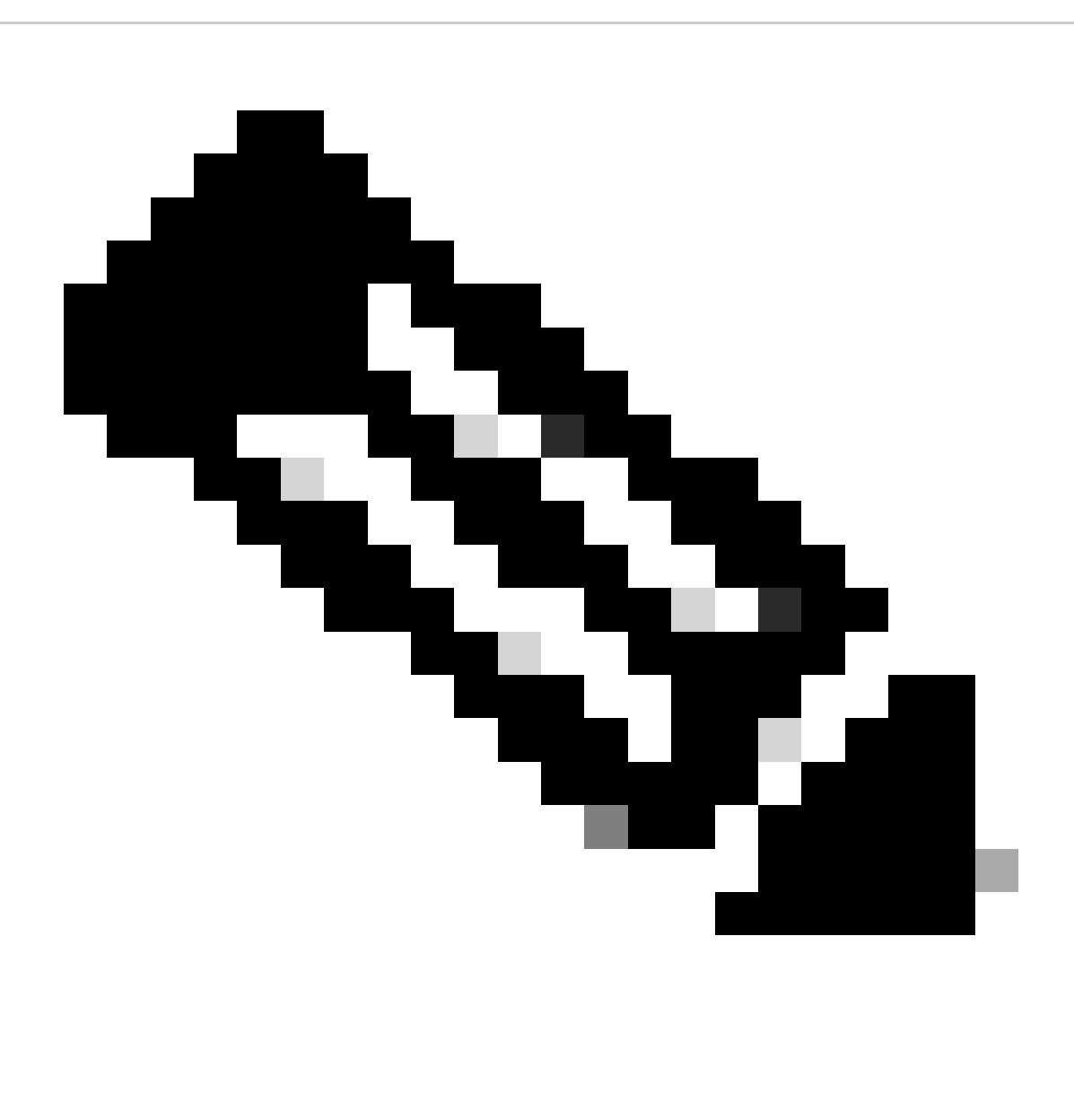

**Nota:**

- Dopo aver applicato il dplug modificato, la funzionalità SSH deve essere reimpostata su questa piattaforma.
- Verificare che il file dplug sia presente in bootflash e che EEM sia configurato con il nome file dplug corretto. Il nome del file dplug può variare a seconda della versione dello switch, quindi accertarsi di modificare lo script in base alle esigenze.
- L'azione 1 crea una copia del file dplug originale in bootflash in un altro file denominato "dp", in modo che il file dplug •originale non venga eliminato dopo il caricamento.

Considerazioni sulla piattaforma

#### N5K/N6K

• Non è possibile modificare l'indirizzo MAC (Message Authentication Code) su queste piattaforme modificando il file dcos\_sshd\_config. L'unico MAC supportato è hmac-sha1.

#### N7K

• Per modificare gli indirizzi MAC, è necessario un codice 8.4. Per ulteriori informazioni, vedere l'ID bug Cisco [CSCwc26065.](https://tools.cisco.com/bugsearch/bug/CSCwc26065)

• "Sudo su" non è disponibile per default su 8.X. Fare riferimento all'ID bug Cisco: [CSCva14865.](https://tools.cisco.com/bugsearch/bug/CSCva14865) Se eseguito, viene osservato questo errore:

#### <#root>

F241.06.24-N7706-1(config)# feature bash-shell F241.06.24-N7706-1(config)# run bash bash-4.3\$ sudo su

**Cannot execute /isanboot/bin/nobash: No such file or directory <---**

bash-4.3\$

Per risolvere il problema, digitare:

#### <#root>

bash-4.3\$

**sudo usermod -s /bin/bash root**

Dopo questo "sudo su" funziona:

bash-4.3\$ sudo su bash-4.3#

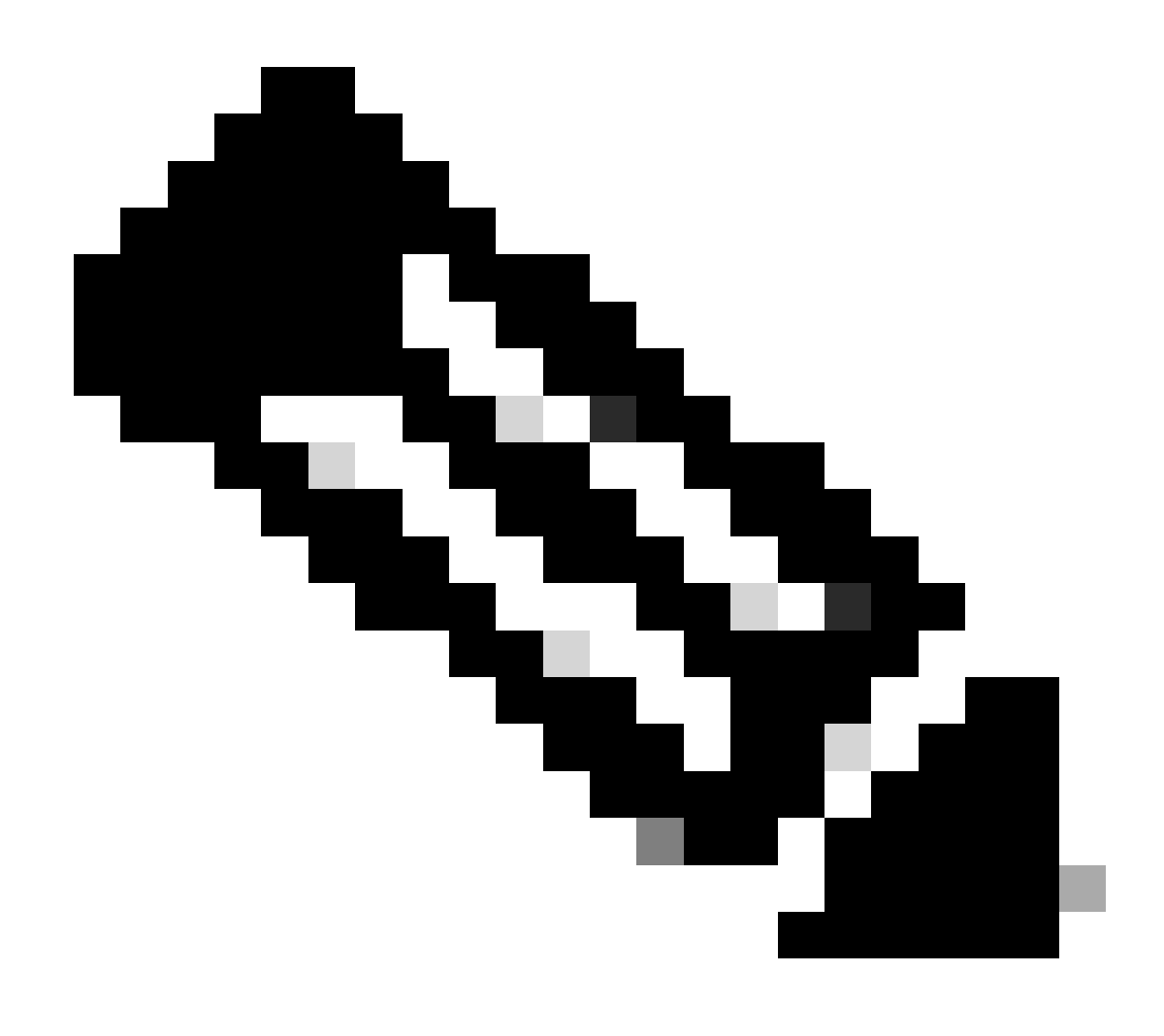

**Nota**: questa modifica non viene mantenuta dopo un ricaricamento.

• Esiste un file separatodcos\_sshd\_config per ogni VDC; nel caso in cui i parametri SSH debbano essere modificati su un VDC diverso, accertarsi di modificare il file corrispondentedcos\_sshd\_config.

<#root>

N7K# run bash bash-4.3\$ cd /isan/etc/ bash-4.3\$ ls -la | grep ssh -rw-rw-r-- 1 root root 7564 Mar 27 13:48

#### **dcos\_sshd\_config**

 $\leftarrow$  --- VDC 1 -rw-rw-r-- 1 root root 7555 Mar 27 13:48 **dcos\_sshd\_config.2** <--- VDC 2 -rw-rw-r-- 1 root root 7555 Mar 27 13:48 **dcos\_sshd\_config.3**

 $\leftarrow$  --- VDC 3

N9K

• Le modifiche sul dcos\_sshd\_config file non sono persistenti dopo il riavvio su nessuna piattaforma Nexus. Se le modifiche devono essere persistenti, è possibile utilizzare EEM per modificare il file a ogni avvio dello switch. Il miglioramento apportato a N9K modifica questo valore a partire da 10.4. Per ulteriori informazioni, vedere l'ID bug Cisco [CSCwd82985](https://tools.cisco.com/bugsearch/bug/CSCwd82985).

#### **N7K, N9K, N3K**

Se necessario, è possibile aggiungere ulteriori elementi Ciphers, MAC e KexAlgorithms:

#### <#root>

switch(config)# ssh kexalgos all switch(config)# ssh macs all switch(config)# ssh ciphers all

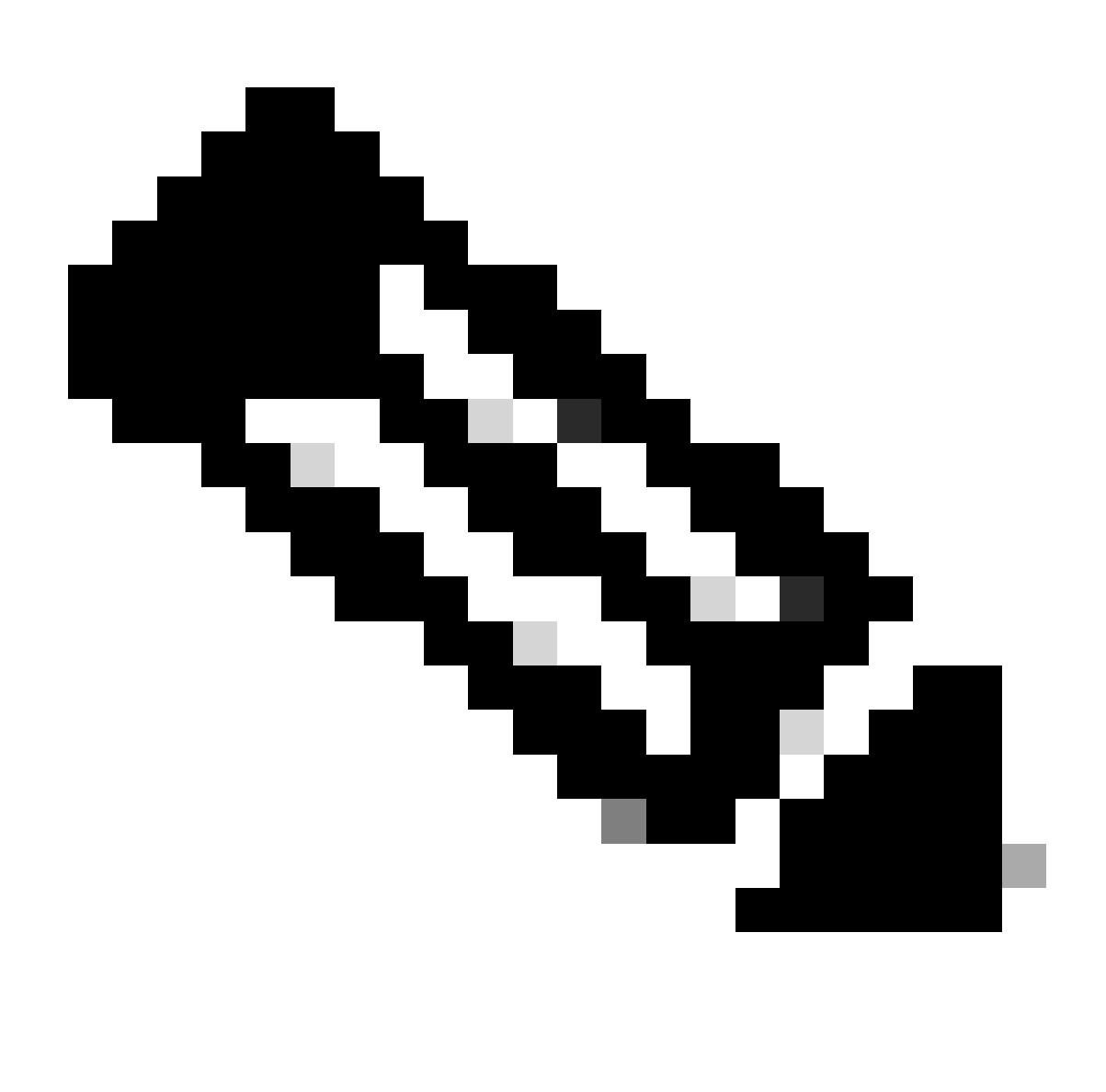

**Nota**: questi comandi sono disponibili su Nexus 7000 con le versioni 8.3(1) e successive. Per la piattaforma Nexus 3000/9000, il comando è disponibile a partire dalla versione 7.0(3)I7(8). (Tutte le versioni 9.3(x) dispongono anche di questo comando. Vedere la [guida alla configurazione della sicurezza di Cisco Nexus serie 9000 NX-OS, versione 9.3\(x\)](https://www.cisco.com/c/en/us/td/docs/switches/datacenter/nexus9000/sw/93x/security/configuration/guide/b-cisco-nexus-9000-nx-os-security-configuration-guide-93x/b-cisco-nexus-9000-nx-os-security-configuration-guide-93x_chapter_0111.html) )

### Informazioni su questa traduzione

Cisco ha tradotto questo documento utilizzando una combinazione di tecnologie automatiche e umane per offrire ai nostri utenti in tutto il mondo contenuti di supporto nella propria lingua. Si noti che anche la migliore traduzione automatica non sarà mai accurata come quella fornita da un traduttore professionista. Cisco Systems, Inc. non si assume alcuna responsabilità per l'accuratezza di queste traduzioni e consiglia di consultare sempre il documento originale in inglese (disponibile al link fornito).